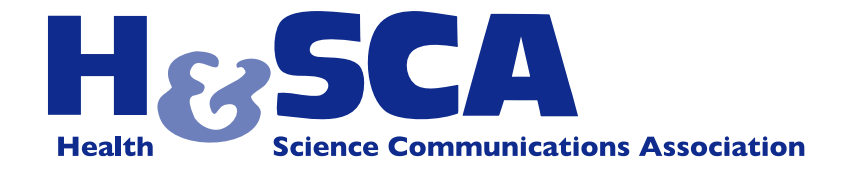

## **Join HeSCA Online**

**LinkedIn:** The recent member survey showed that our members want HeSCA's primary social media presence to be on LinkedIn. In response, we are moving our listserv discussions to LinkedIn. Please join us.

LinkedIn has some features that make it ideal for professional discussions. You can choose how often you want to hear from us: every time someone starts a new discussion, once a week summary of activities, or never. Based on your settings, LinkedIn will send you emails with links that will take you directly to discussion threads. Here are instructions on how to set it up:

- 1) Join LinkedIn: (*<www.linkedin.com>*) and sign in.
- 2) Join our Group: In the search box, select "Groups" from the drop down menu, then search for "HeSCA." Click "Join Group"
- 3) Settings: To select your setting, go to the HeSCA group page. Select "More" and then "Your settings" from the drop down menu
- 4) Check the settings you would like to use. We recommend:
	- a. Display the group logo on your profile
	- b. Send me an email for each new discussion
	- c. Send me a digest of all activity in this group (and select a delivery frequency)
	- d. Allow the group manager to send me an email
	- e. Allow members of this group to send me messages via LinkedIn
- 5) Now go ahead and use it. Ask a question, post a response, or just browse through ongoing discussions. You'll hear from us as much or as little as you wish.

**Facebook and Twitter:** HeSCA also has a presence on Facebook and Twitter (@hesca). Please "like" our Facebook page. Follow our tweets @hesca and use #hesca in your tweets.

We look forward to seeing you online!